# SIREN for PVFD

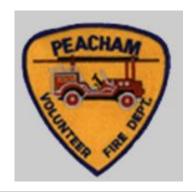

SIREN = STATEWIDE INCIDENT REPORTING NETWORK

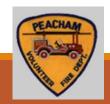

## SIREN - Introduction

- Electronic capture of the pre-hospital patient reports
- In use statewide since 2010
- Transporting Agencies and First Responders
- PVFD scheduled to transition on Jan 1, 2021

## SIREN – Org Structure

- Kathy and Chip are PVFD's Rescue Service Administrators.
  - AKA "Agency Admin" or Service Admin.
- All ?s should come to the Service Admins.
  - NOTE: Service Admins will contact the EMS Data Manager and System Admin at the State EMS Office
- All other PVFD EMS members are Rescue Service Providers.

## SIREN

- Can be accessed Offline or Online
  - The offline version of SIREN Elite is called Elite Field.
  - Access the offline version from the browser just like if you were online.
  - Elite Field is bookmarked on our Laptops.
- Use Chrome or FireFox to access Elite Field. (Do not use IE or Edge.)

## Sign In – Offline version

Use the Browser.

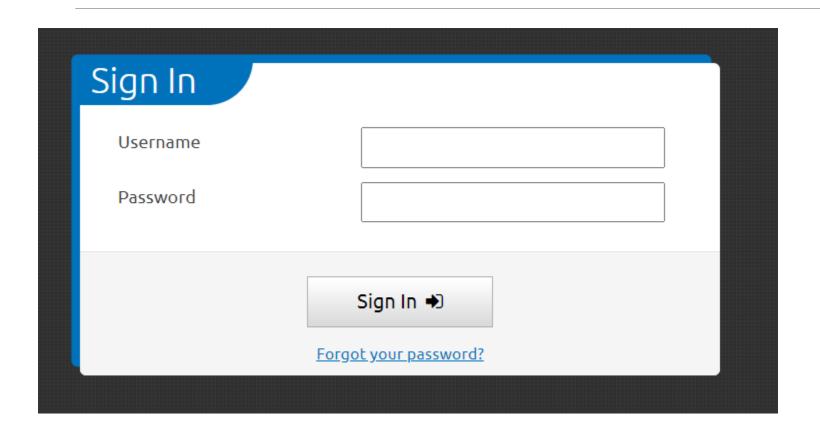

Info is the same in Offline and Online versions.

#### Username =

Vermont EMS license ID # (example: 95998)

#### Password =

Forget password feature available.

After the 365 days of no login, user will lose their login privileges!

## Elite Field screen (Offline version)

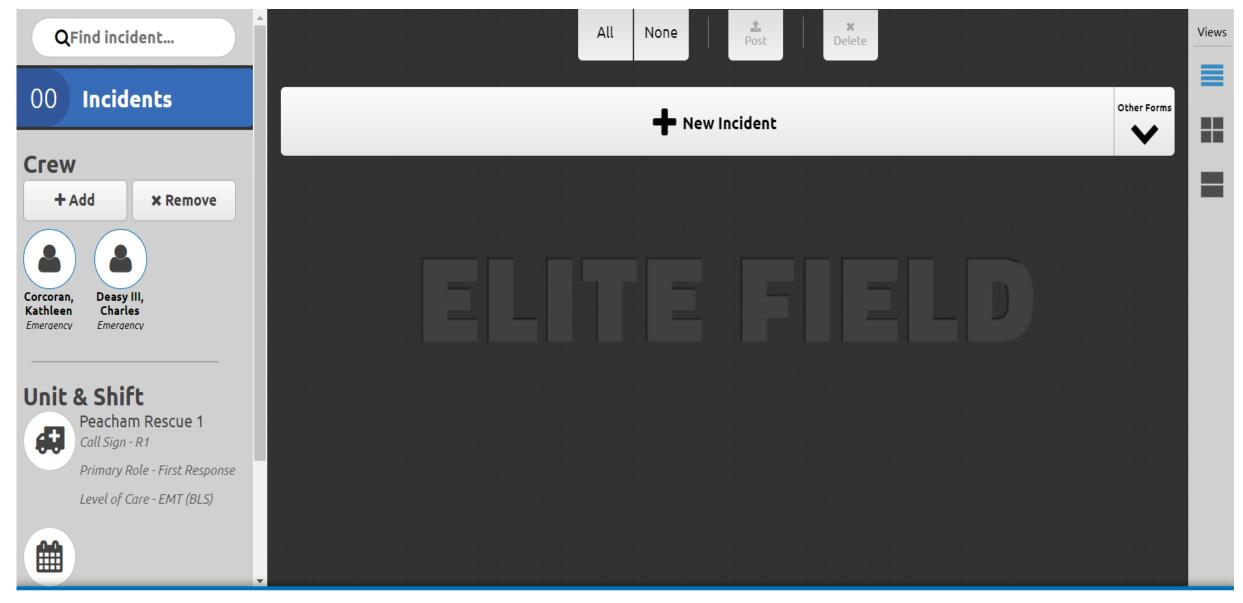

**WELITE FIELD** Inbox Settings Logout

# Incident Report (Offline version)

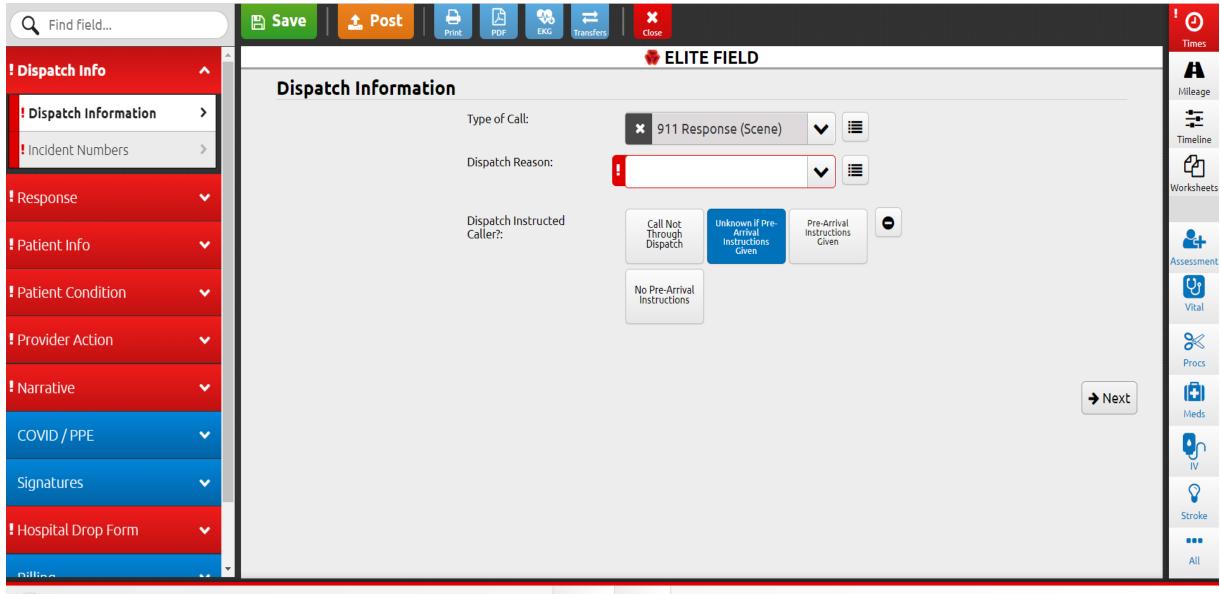

# Incident Report

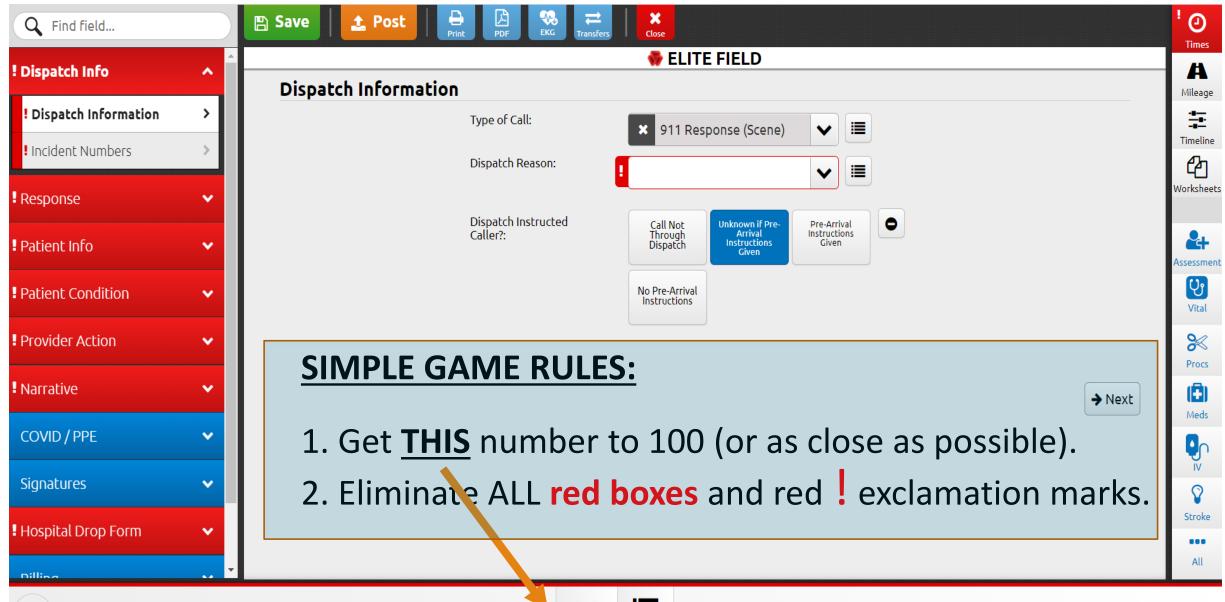

In Progress

## New Incident

- Start your report by entering DATES and TIMES.
- IT IS ESSENTIAL THAT YOU TO ENTER THE "UNIT DISPATCHED" DATE BEFORE YOU SAVE OR CLOSE AN INCIDENT!
  - That is how the system recognizes the date of the incident.

# Incident Report

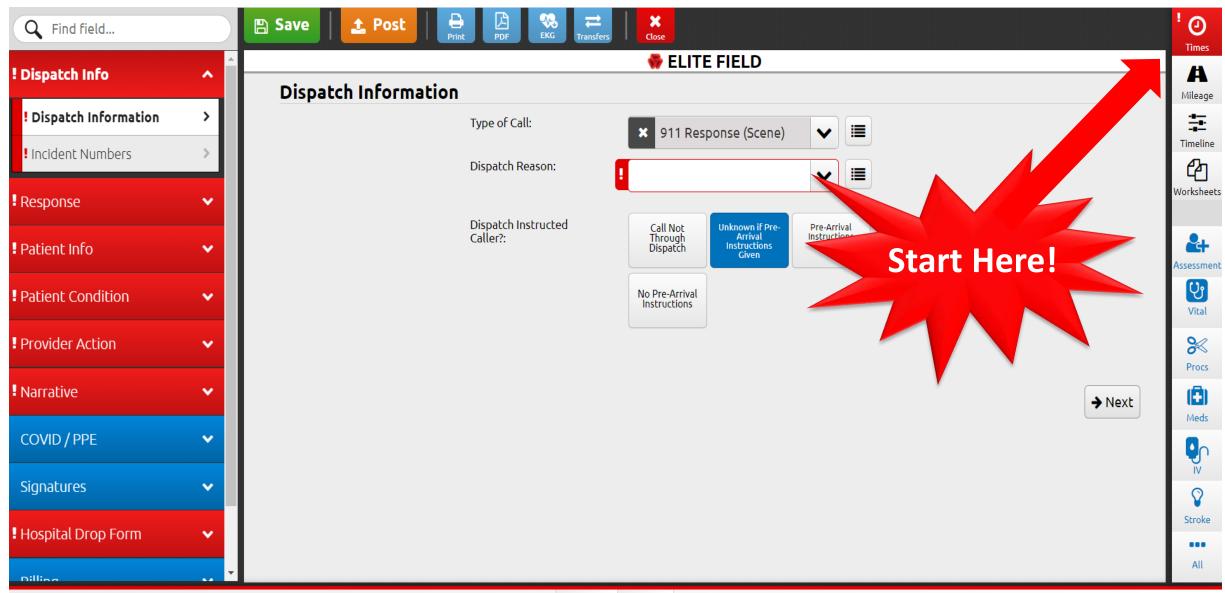

# DEMO

## SIREN Reports

Your SIREN Report should be...

#### **OBJECTIVE**

- ✓ What you observed
- ✓ Based on facts

#### **ORGANIZED**

✓ Does your report make sense?

#### CONCISE

- ✓ Descriptive detail
- ✓ Only pertinent information related to the call

#### COMPLETE

- ✓ Enter as much information as possible
- ✓ Leaving fields blank is interpreted that you did not obtain the information (use the "unknown, not reported, or unable to obtain" instead

#### COMPREHENSIVE

#### **TIMELY**

- ✓ Preferably written ASAP
- ✓ At least within 1 day of call

- ✓ "Paint a picture" of the call
- ✓ Should enable a person to have an understanding of what occurred even though they weren't there

#### **ACCURATE**

- ✓ Specific details related to the call
- ✓ Avoid embellishing or hypothesizing

## The Narrative

An important part of every report!

### Chronological

- Dispatch Information
- Response findings
- Initial patient impression
- On-scene events
- Assessment
- Treatment
- Transport
- Continued assessment
- Intervention follow-ups
- Medications administered
- New findings
- Transfer of care at the hospital

## Procedures on Scene

- •YOU MUST DOCUMENT ALL OF YOUR PROCEDURES AND MEDICATIONS IN THE APPROPRIATE GRIDS.
- It is not valid to write these in your narrative without documenting them on the form.

# Finishing an Incident Report - Offline version

In <u>Elite Field (Offline Version)</u>, when a provider goes to post an incident, a pop-up will appear asking if the s/he would like to post the call as finished. If this is the case, s/he can select "post" and the incident will post as a finished incident.

If the provider intends to post the call and add more information in the Online version, s/he would deselect "Mark EMS Incident as Finished on Post" and then "Post" (see below).

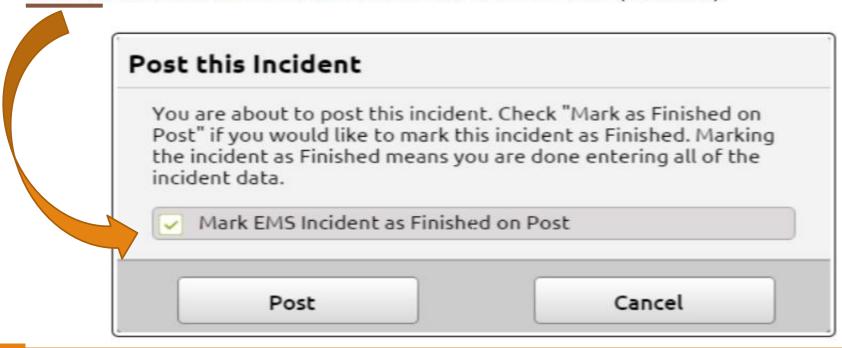

# Finishing an Incident Report – Online version

In the **Online version of SIREN Elite**, when a provider goes to close an incident, a pop-up will appear asking if the incident is Finished (see below).

If the provider has completed the call, s/he will select "Finish." If the provider is called away and must close the call before it is completed, s/he would select "Close Without Finishing."

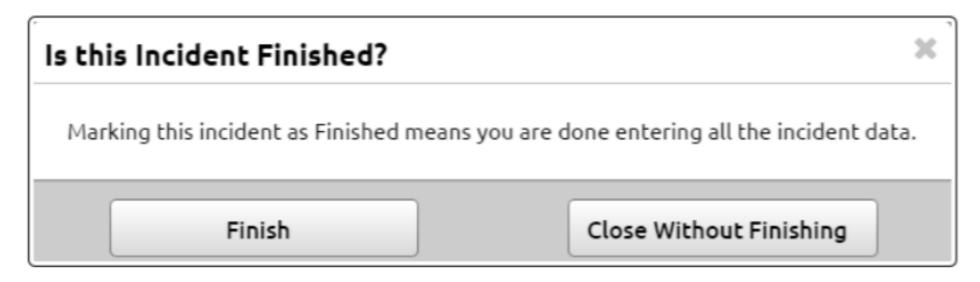

## To Access Siren Online

Access Website: <a href="https://www.sirenems.com/elite">www.sirenems.com/elite</a>

Note: if the system asks for an organization ID, it is vermont (all lowercase).

# To Access SIREN Elite Field while Online

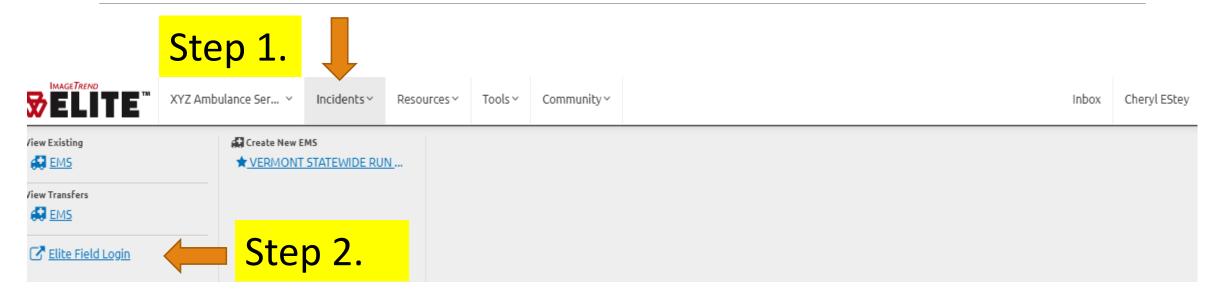

Or.... go DIRECTLY to the Elite Field login demo online:

https://www.sirenems.com/Elite/Organizationvermont/RunForm/Login

# SIREN Training

1. Watch "Siren Elite training for Providers" (On YouTube: "SIREN Elite Provider Training 2017")

Department of Health's State EMS webpage: / <a href="https://www.healthvermont.gov/emergency/ems/sire">https://www.healthvermont.gov/emergency/ems/sire</a> <a href="https://www.healthvermont.gov/emergency/ems/sire">https://www.healthvermont.gov/emergency/ems/sire</a> <a href="https://www.healthvermont.gov/emergency/ems/sire">https://www.healthvermont.gov/emergency/ems/sire</a> <a href="https://www.healthvermont.gov/emergency/ems/sire">https://www.healthvermont.gov/emergency/ems/sire</a> <a href="https://www.healthvermont.gov/emergency/ems/sire">https://www.healthvermont.gov/emergency/ems/sire</a> <a href="https://www.healthvermont.gov/emergency/ems/sire">https://www.healthvermont.gov/emergency/ems/sire</a> <a href="https://www.healthvermont.gov/emergency/ems/sire">https://www.healthvermont.gov/emergency/ems/sire</a> <a href="https://www.healthvermont.gov/emergency/ems/sire">https://www.healthvermont.gov/emergency/ems/sire</a> <a href="https://www.healthvermont.gov/emergency/ems/sire">https://www.healthvermont.gov/emergency/ems/sire</a> <a href="https://www.healthvermont.gov/ems/sire">https://www.healthvermont.gov/ems/sire</a> <a href="https://www.healthvermont.gov/ems/sire">https://www.healthvermont.gov/ems/sire</a> <a href="https://www.healthvermont.gov/ems/sire">https://www.healthvermont.gov/ems/sire</a> <a href="https://www.healthvermont.gov/ems/sire">https://www.healthvermont.gov/ems/sire</a> <a href="https://www.healthvermont.gov/ems/sire">https://www.healthvermont.gov/ems/sire</a> <a href="https://www.healthvermont.gov/ems/sire">https://www.healthvermont.gov/ems/sire</a> <a href="https://www.healthvermont.gov/ems/sire">https://www.healthvermont.gov/ems/sire</a> <a href="https://www.healthvermont.gov/ems/sire">https://www.healthvermont.gov/ems/sire</a> <a href="https://www.healthvermont.gov/ems/sire">https://www.healthvermont.gov/ems/sire</a> <a href="https://www.healthvermont.gov/ems/sire">https://www.healthvermont.gov/ems/sire</a> <a href="https://www.healthvermont.gov/ems/sire">https://www.healthvermont

2. Practice and explore Elite using the Sandbox account, use the following login:

**Username**: Sandbox18 **Password**: VTEMS18

https://www.sirenems.com/elite

#### **UPDATED SIREN ELITE RESOURCES**

The following resources for SIREN Elite users and administrators have recently been added way. Check back regularly!

- Documentation Tips
- Narrative Guidance
- Module Name Cheat Sheet
- Report Writer Instructions
- Report Writer Fields
- SIREN Elite Training for Providers Watch this!
- Documentation: Finishing an Incident
- Documentation: Incident Date
- Documentation: Recording a 12-Lead
- Documentation: Recording Cardiac Arrests
- Documentation: Times
- Scenario: Trauma with Transport